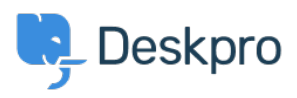

[Base de conocimiento](https://support.deskpro.com/es-ES/kb) > [Using Deskpro](https://support.deskpro.com/es-ES/kb/using-deskpro) > [How can I improve email previews for certain](https://support.deskpro.com/es-ES/kb/articles/how-can-i-improve-email-previews-for-certain-mobile-email-apps-1) [mobile email apps?](https://support.deskpro.com/es-ES/kb/articles/how-can-i-improve-email-previews-for-certain-mobile-email-apps-1)

## How can I improve email previews for certain mobile email apps?

James Godwin - 2023-08-29 - [Comentarios \(0\)](#page--1-0) - [Using Deskpro](https://support.deskpro.com/es-ES/kb/using-deskpro)

On most smartphone or tablet email apps, Deskpro email notifications have been tweaked to show a better preview, showing the text of the message rather than the REPLY ABOVE notice.

A few mobile email apps require you to change a setting before this works.

Known apps where this change is required:

Aquamail on Android

Go to your Agent Settings at the bottom of the Navigation Panel then select Agent Preferences. In this menu, disable **Send email notifications with plaintext parts** under your email address. This changes how notification emails are sent from that point on.

## $\pmb{\times}$

This is an example of what an email notification looks like in Aquamail before you make this change:

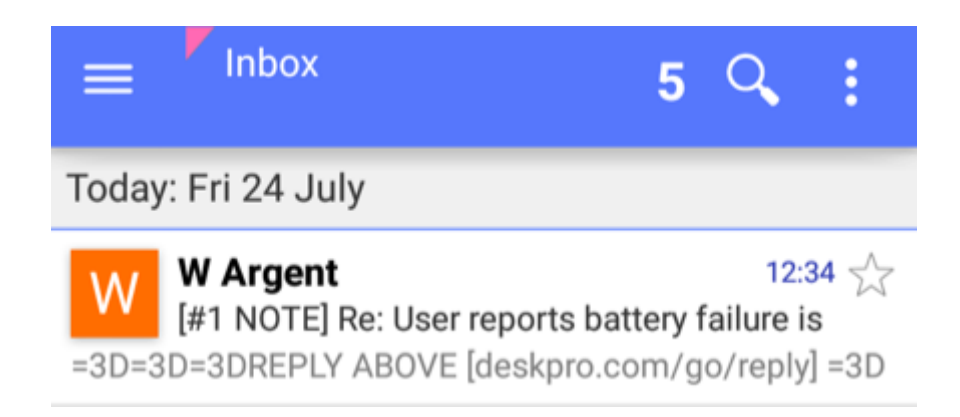

and afterward:

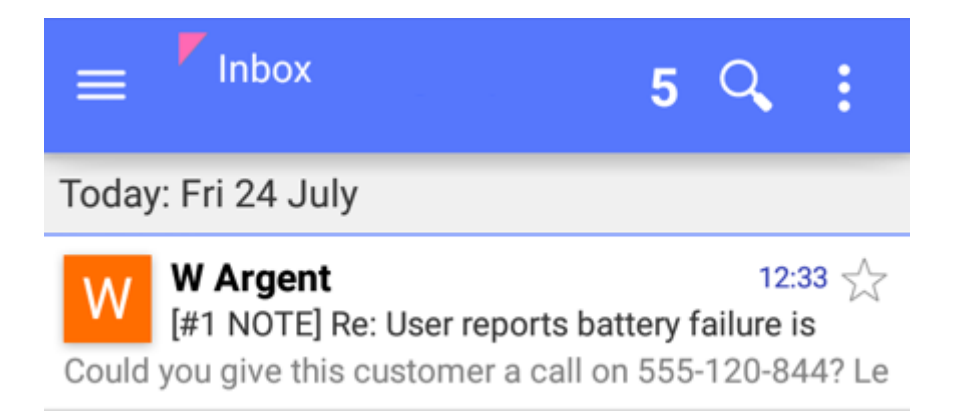